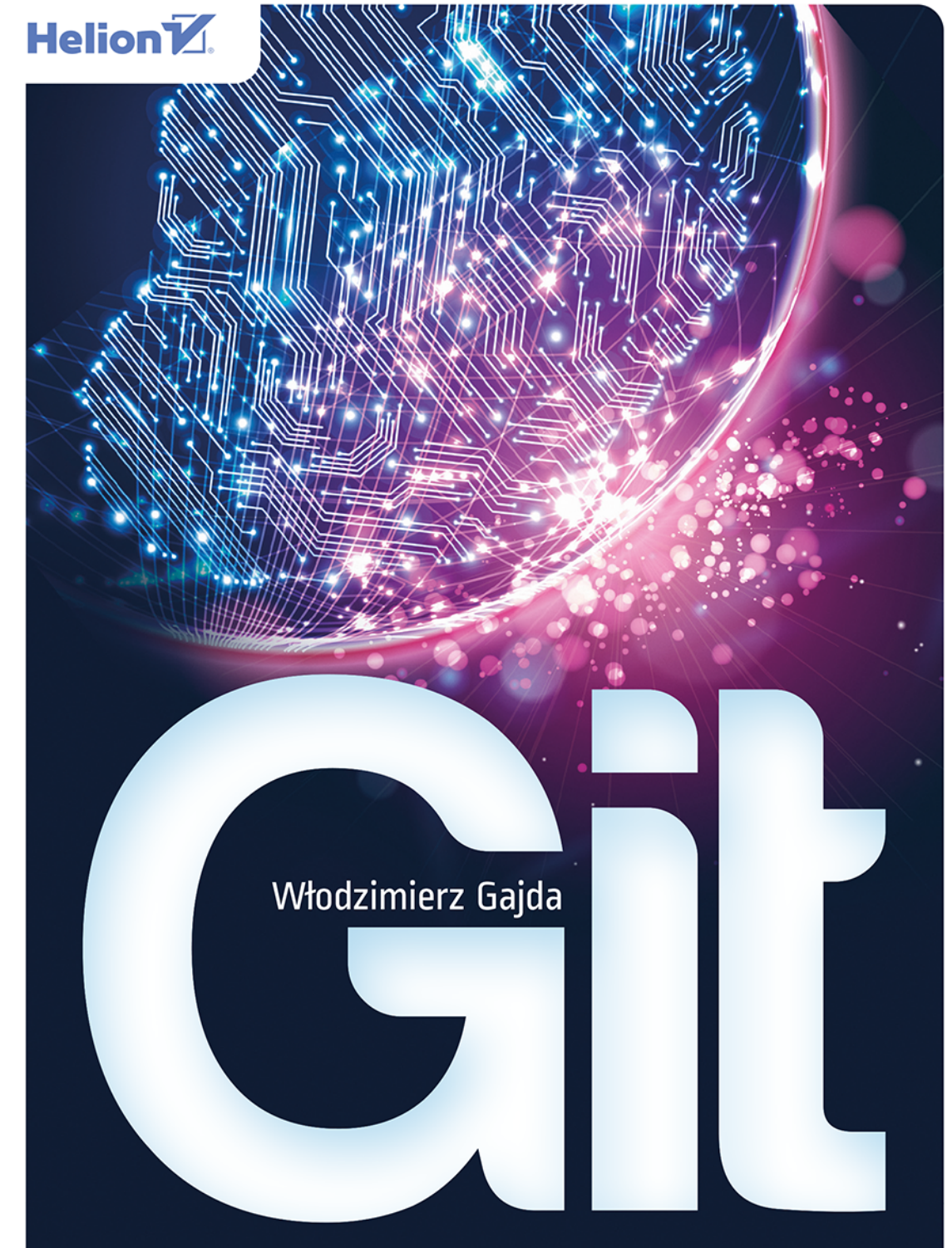

## Rozproszony system kontroli wersji

Wszelkie prawa zastrzeżone. Nieautoryzowane rozpowszechnianie całości lub fragmentu niniejszej publikacji w jakiejkolwiek postaci jest zabronione. Wykonywanie kopii metodą kserograficzną, fotograficzną, a także kopiowanie książki na nośniku filmowym, magnetycznym lub innym powoduje naruszenie praw autorskich niniejszej publikacji.

Wszystkie znaki występujące w tekście są zastrzeżonymi znakami firmowymi bądź towarowymi ich właścicieli.

Autor oraz wydawca dołożyli wszelkich starań, by zawarte w tej książce informacje były kompletne i rzetelne. Nie biorą jednak żadnej odpowiedzialności ani za ich wykorzystanie, ani za związane z tym ewentualne naruszenie praw patentowych lub autorskich. Autor oraz wydawca nie ponoszą również żadnej odpowiedzialności za ewentualne szkody wynikłe z wykorzystania informacji zawartych w książce.

Redaktor prowadzący: Ewelina Burska

Projekt okładki: Jan Paluch

Materiały graficzne w książce i na okładce zostały wykorzystane za zgodą Shutterstock.com

Helion S.A. ul. Kościuszki 1c, 44-100 Gliwice tel. 32 231 22 19, 32 230 98 63 e-mail: *helion@helion.pl*  WWW: *https://helion.pl* (księgarnia internetowa, katalog książek)

Drogi Czytelniku! Jeżeli chcesz ocenić tę książkę, zajrzyj pod adres *https://helion.pl/user/opinie/gitrov* Możesz tam wpisać swoje uwagi, spostrzeżenia, recenzję.

ISBN: 978-83-283-9520-6

Copyright © Helion S.A. 2013, 2022

Printed in Poland.

[• Kup książkę](https://helion.pl/rf/gitrov)

• Oceń książkę • Oceń książkę

[• Księgarnia internetowa](https://ebookpoint.pl/r/4CAKF)<br>• Lubię to! » Nasza społeczność • Lubię to! » Nasza społeczność

## Spis treści

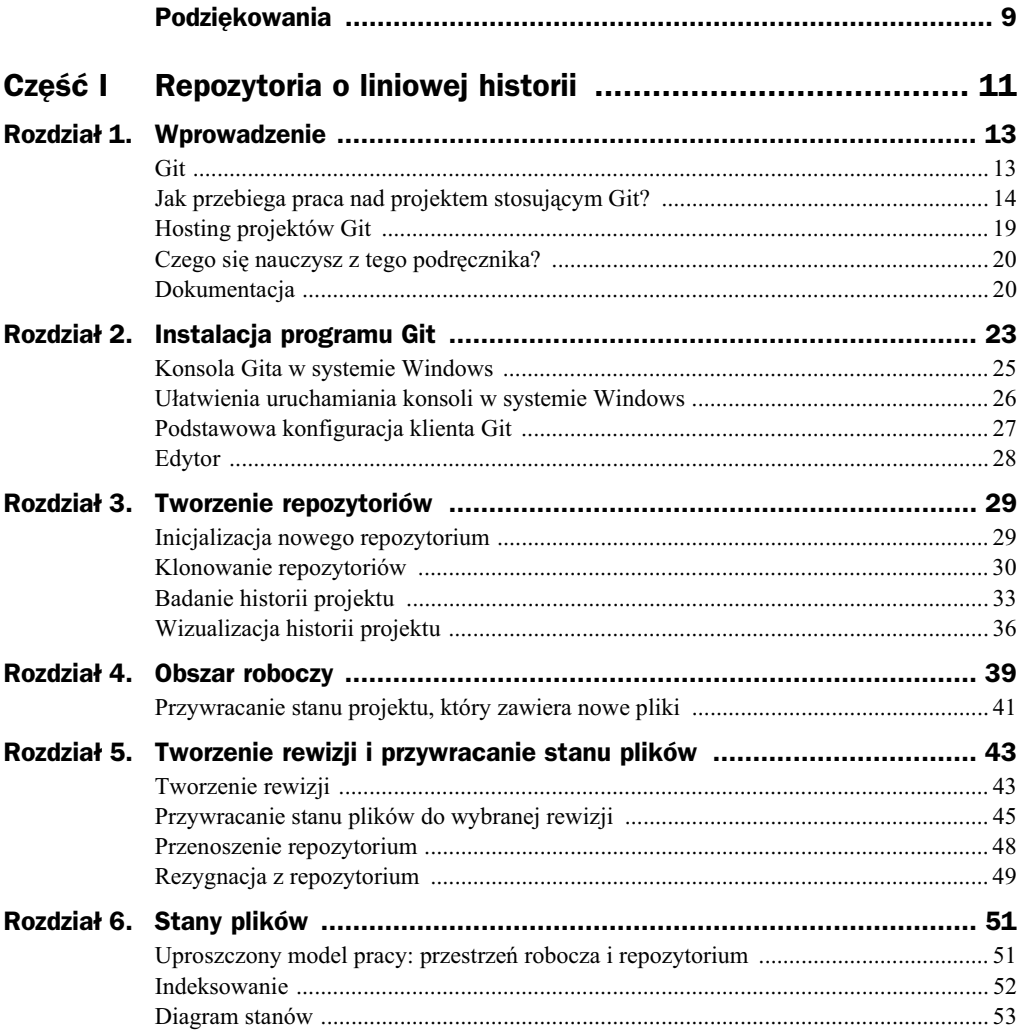

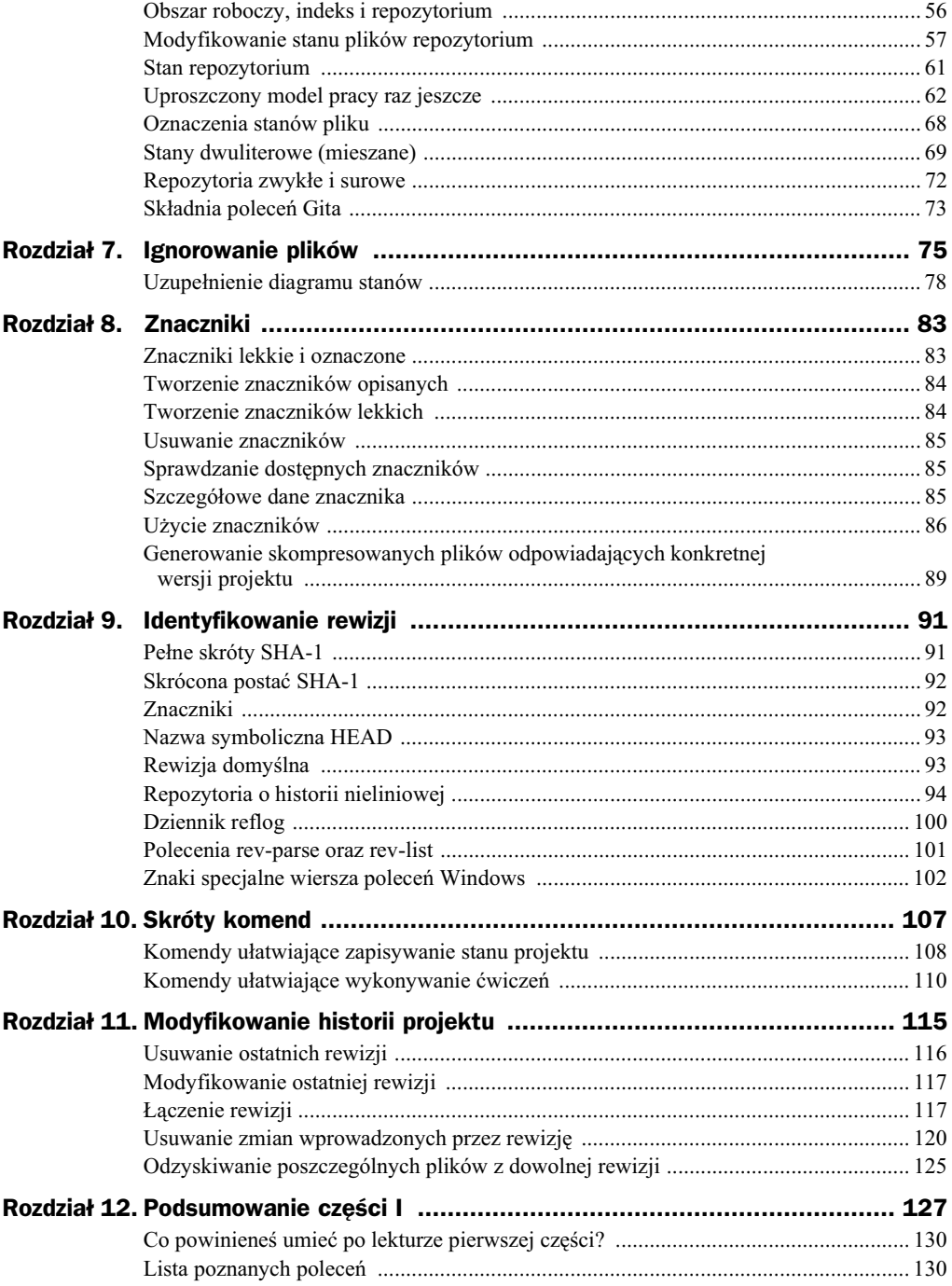

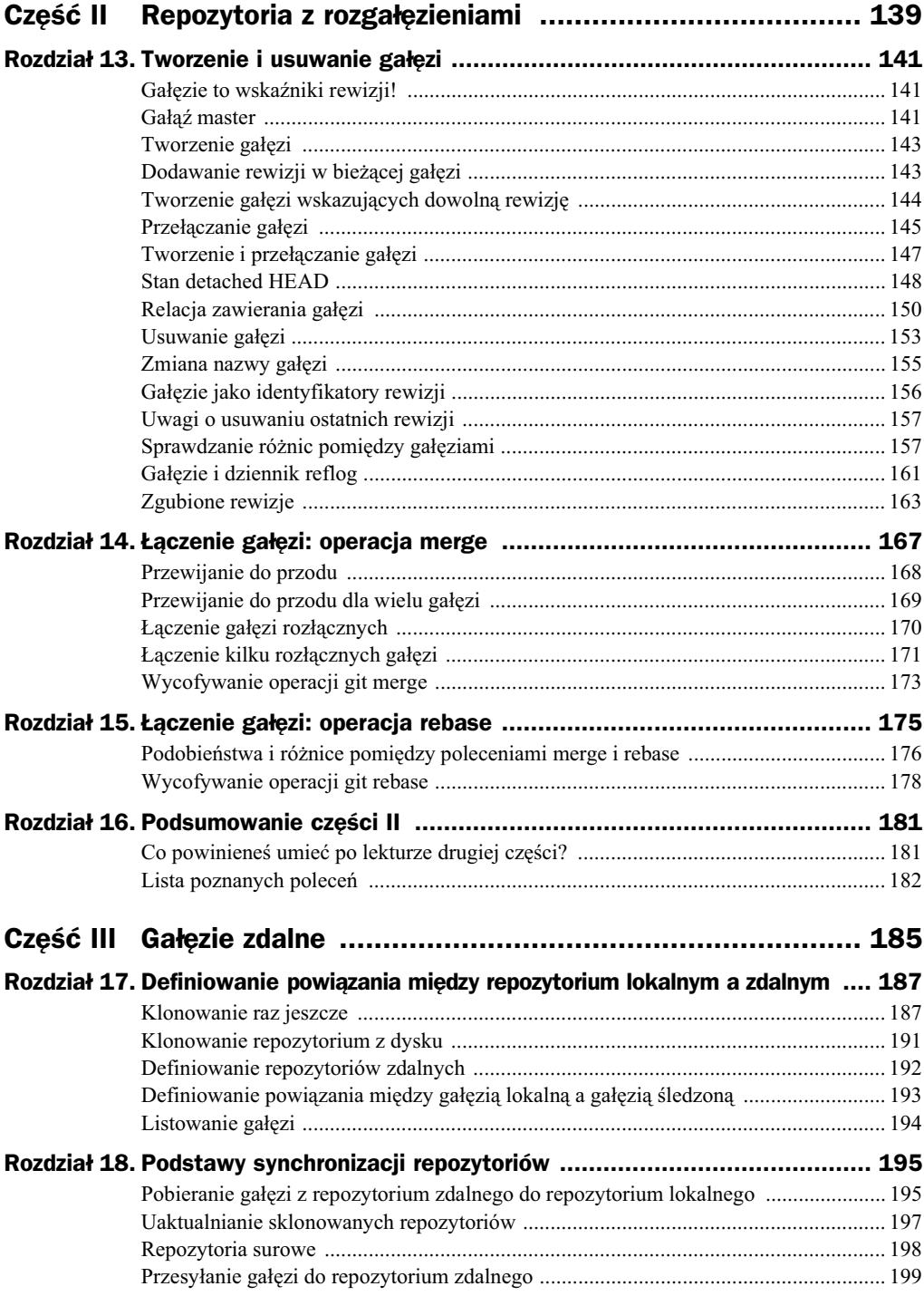

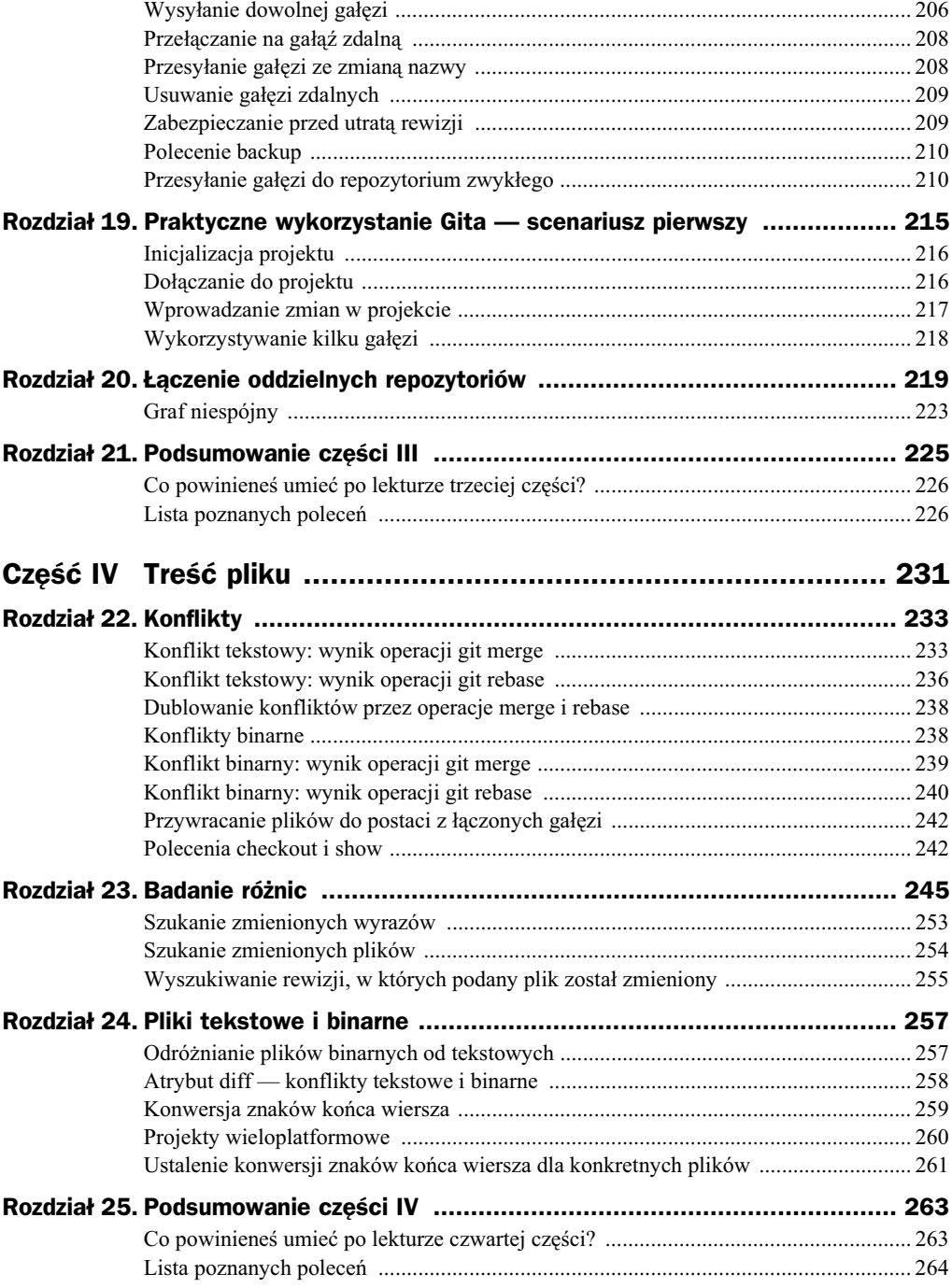

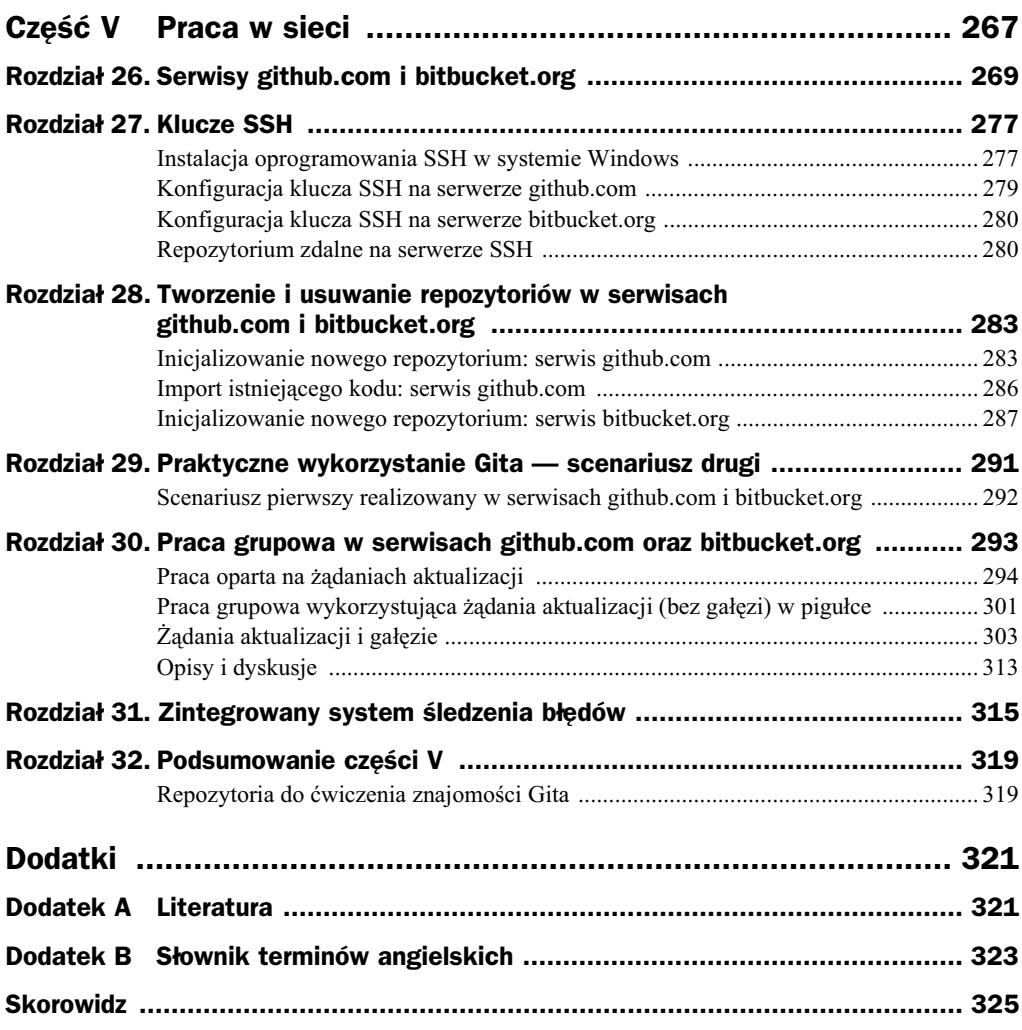

## Rozdział 17. Definiowanie powiązania między repozytorium lokalnym a zdalnym

Przejdźmy do definiowania powiązań pomiędzy repozytoriami. Repozytorium, w którym poleceniami git add oraz git commit bedziemy wykonywali rewizje, nazwiemy repozytorium lokalnym. Repozytoria, które posłużą do synchronizacji rewizji, nazwiemy **repozytoriami zdalnymi**.

Repozytoria lokalne będą repozytoriami zwykłymi, a repozytoria zdalne — repozytoriami surowymi.

## Klonowanie raz jeszcze

Poznana w rozdziale 3. operacja klonowania:

git clone *adres* [*folder*]

dotyczy dwóch repozytoriów. Na lokalnym dysku tworzymy repozytorium, które b dzie kopią repozytorium zdalnego. Klonowanie jest więc najprostszym przykładem tworzenia powiązania pomiędzy dwoma repozytoriami.

Po wykonaniu operacji klonowania repozytorium utworzone na dysku nazwiemy **repozytorium lokalnym**, a repozytorium, którego adres pojawił się w poleceniu git clone — **repozytorium zdalnym**.

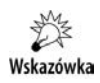

### Po wykonaniu operacji:

git clone git://github.com/symfony/symfony.git .

### repozytorium:

git://github.com/symfony/symfony.git

jest **repozytorium zdalnym**. Repozytorium utworzone na dysku to **repozytorium lokalne**.

Podczas klonowania wykonywane są następujące czynności:

- **1.** Proces rozpoczyna się od inicjalizacji nowego pustego repozytorium lokalnego.
- **2.** W repozytorium lokalnym dodawany jest adres repozytorium zdalnego. Adres ten jest automatycznie oznaczany nazwą origin.
- 3. Z repozytorium zdalnego kopiowane są rewizje ze zdalnej gałęzi master do lokalnej gałęzi master.
- **4.** W repozytorium lokalnym w folderze *.git/refs/remotes/origin* tworzony jest plik HEAD zawierający nazwę symboliczną domyślnej gałęzi repozytorium zdalnego.
- 5. Następnie definiowane jest powiązanie lokalnej gałęzi master ze zdalną gałęzią master. Gałąź lokalna będzie **śledziła** (ang. *track*) gałąź zdalną.
- **6.** Na zakończenie stan plików w obszarze roboczym repozytorium lokalnego jest przywracany do postaci z gałęzi master.

Wszystkie powyższe operacje możemy wykonać ręcznie.

## **Procedura ręcznego klonowania**

### **1.** Polecenie:

git init

tworzy nowe puste repozytorium git.

**2.** Polecenie:

git remote add origin adres

dodaje w konfiguracji adres repozytorium zdalnego.

**3.** Polecenie:

git fetch --no-tags origin master:refs/remotes/origin/master

kopiuje z repozytorium zdalnego do repozytorium lokalnego wszystkie rewizje zawarte w gałęzi master. Ponadto w repozytorium lokalnym w folderze *.git/refs/remotes/origin* tworzona jest nazwa symboliczna dla zdalnej gałęzi master. Parametr --no-tags powoduje, że znaczniki z repozytorium zdalnego nie będą kopiowane.

#### **4.** Polecenie:

git branch --set-upstream master origin/master

tworzy powiązanie pomiędzy lokalną gałęzią master a zdalną gałęzią master.

#### **5.** Na zakończenie polecenie:

git reset --hard HEAD

przywraca stan plików w obszarze roboczym.

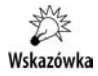

Repozytorium wykonane opisaną powyżej procedurą różni się od repozytorium klonowanego tylko tym, że w repozytorium klonowanym w pliku *refs/remotes/origin/* HEAD adres gałęzi zdalnej master jest zapisany w postaci symbolicznej:

ref: refs/remotes/origin/master

## **wiczenie 17.1**

Sklonuj repozytorium jQuery:

git://github.com/jquery/jquery.git

po czym sprawdź konfigurację repozytorium lokalnego.

Po wykonaniu polecenia:

```
git clone git://github.com/jquery/jquery.git .
```
w repozytorium lokalnym w pliku .git/config znajdziemy wpisy ustalające adres origin oraz powiązanie lokalnej gałęzi master ze zdalną gałęzią master:

```
[remote "origin"]
    fetch = +refs/heads/*:refs/remotes/origin/*
    url = git://github.com/jquery/jquery.git
[branch "master"]
    remote = origin
    merge = refs/heads/master
```
W pliku *.git/HEAD* znajdziemy odwołanie symboliczne:

ref: refs/heads/master

W pliku *.git/refs/heads/master* znajdziemy skrót SHA-1 rewizji, a w pliku *.git/refs/ remotes/origin/HEAD* — odwołanie symboliczne:

ref: refs/remotes/origin/master

## **wiczenie 17.2**

Wykorzystując polecenia:

```
git init
git remote add origin git://github.com/jquery/jquery.git
git fetch --no-tags origin master:refs/remotes/origin/master
```

```
git branch --set-upstream master origin/master
git reset --hard HEAD
```
### sklonuj repozytorium jQuery:

```
git://github.com/jquery/jquery.git
```
Przed i po wykonaniu każdego kroku sprawdź zawartość następujących plików i folderów konfiguracyjnych:

```
.git/config
.git/HEAD
.git/refs/heads/master
.git/refs/remotes/origin
```
### **ROZWIĄZANIE**

### **Krok 1.**

Utwórz nowy folder i wydaj w nim polecenie:

git init

W tym momencie plik *.git/config* nie zawiera adnych informacji o repozytoriach zdalnych. W pliku *.git/HEAD* obecne jest odwołanie symboliczne:

```
ref: refs/heads/master
```
W folderze *.git/refs* nie występują plik .git/refs/heads/master i folder .git/refs/remotes.

### **Krok 2.**

Po wydaniu polecenia:

git remote add origin git://github.com/jquery/jquery.git

w pliku *.git/config* znajdziemy wpis:

```
[remote "origin"]
    url = git://github.com/jquery/jquery.git
     fetch = +refs/heads/*:refs/remotes/origin/*
```
który ustala adres repozytorium określanego nazwą symboliczną origin.

Zawarto folderu *.git/refs/* i pliku *.git/HEAD* nie ulega zmianie.

### **Krok 3.**

Wydaj polecenie:

git fetch --no-tags origin master:refs/remotes/origin/master

Spowoduje ono pobranie z repozytorium zdalnego origin wszystkich rewizji zawartych w gałęzi master.

Ponadto w folderze *.git/refs/remotes/origin/master* utworzony zostanie plik zawierający skrót SHA-1 ostatniej rewizji w gałęzi master repozytorium zdalnego origin.

### **Krok 4.**

Wydaj polecenie:

git branch --set-upstream master origin/master

W ten sposób zdefiniowane zostanie powiązanie pomiędzy lokalną gałęzią master a zdalną gałęzią master. Powiązanie to jest zapisywane w pliku .git/config w postaci wpisu:

```
[branch "master"]
    remote = origin
    merge = refs/heads/master
```
### **Krok 5.**

Ostatnie z poleceń:

git reset --hard HEAD

przywraca stan plików obszaru roboczego do postaci z ostatniej rewizji zawartej w lokalnej gałęzi master.

## Klonowanie repozytorium z dysku

Operację klonowania repozytorium możemy wykonać lokalnie, bez żadnej komunikacji sieciowej. Adresem repozytorium zdalnego może być ścieżka prowadząca do repozytorium. Polecenie:

git clone C:\my\repos\example .

klonuje repozytorium z folderu *C:\my\repos\example* do folderu bieżącego.

Ścieżkę prowadzącą do repozytorium zdalnego możemy także przekazać jako parametr polecenia git remote, np.:

git remote add origin C:\my\repos\example

Dzięki takiemu rozwiązaniu ćwiczenia dotyczące synchronizacji repozytoriów będziemy mogli wykonywać w pełni lokalnie.

## **wiczenie 17.3**

W folderze *cw-17-03/* wykonaj repozytorium przedstawione na rysunku 17.1.

**Rysunek 17.1.** *Repozytorium z wiczenia 17.3*

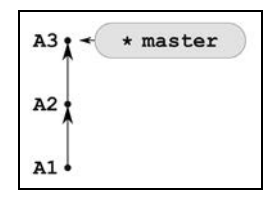

## **wiczenie 17.4**

Repozytorium z ćwiczenia 17.3 sklonuj do folderu *cw-17-04*/.

### **ROZWIĄZANIE**

Przyjmijmy, że foldery:

```
cw-17-03/
cw-17-04/
```
znajdują się w tym samym folderze.

W wierszu poleceń przejdź do folderu *cw-17-04*/ i wydaj komendę:

git clone ../cw-17-03 .

Alternatywnie klonowanie możesz wykonać, wydając polecenie:

git clone cw-17-03 cw-17-04

w folderze zawierającym foldery *cw-17-03/* oraz *cw-17-04/*.

Po tej operacji w folderze *cw-17-04/* znajdziemy kopię repozytorium z ćwiczenia 17.3. Ponadto w pliku *.git/config* znajdziemy wpisy:

```
[remote "origin"]
     fetch = +refs/heads/*:refs/remotes/origin/*
    url = C:/git/cw-17-04/../cw-17-03
[branch "master"]
    remote = origin
    merge = refs/heads/master
```
## Definiowanie repozytoriów zdalnych

Do ustalenia adresu repozytorium zdalnego służy komenda:

git remote add *nazwa adres*

Parametrem *nazwa* określamy sposób odwoływania się do definiowanego repozytorium zdalnego, a parametr *adres* określa jego adres. Polecenie git remote add zapisuje informacje o repozytorium zdalnym w pliku *.git/config*. Przykadowy wpis przyjmuje postać przedstawioną na listingu 17.1.

**Listing 17.1.** *Fragment pliku .git/config zawierajcy informacje o repozytorium zdalnym nazwa*

```
[remote "nazwa"]
   ur = adres fetch = +refs/heads/*:refs/remotes/nazwa/*
```
Jeśli repozytorium znajduje się na dysku w folderze *C:\repos\zdalne* i zechcemy mu nadać nazwę zdalne, polecenie git remote przyjmie wówczas postać:

git remote add zdalne C:\repos\zdalne

W kolejnych rozdziałach repozytoria zdalne będą pochodziły z serwerów github.com oraz *bitbucket.org*. Polecenie git remote przyjmie wówczas posta:

git remote add my git@github.com:gajdaw/symfony.git git remote add gajdaw git@bitbucket.org:gajdaw/symfony.git

Do wyświetlenia listy repozytoriów zdalnych służy polecenie:

git remote –v

Adres repozytorium zdalnego możemy usunąć poleceniem:

git remote rm nazwa

## Definiowanie powiązania między gałęzią lokalną a gałęzią śledzoną

Dla każdej gałęzi zawartej w repozytorium lokalnym możemy ustalić odpowiadającą jej gałąź śledzoną (ang. *tracking branch*). Dzięki temu polecenia synchronizacji, np.:

git pull git push git fetch

mogą być wywoływane bez parametrów. W takiej sytuacji synchronizacja będzie dotyczyła bieżącej gałęzi oraz odpowiadającej jej gałęzi śledzonej.

Nazwy gałęzi śledzonych poznamy, wydając polecenie:

git config --list

Wydruk będzie zawierał informacje postaci:

branch.master.remote=origin branch.master.merge=refs/heads/master

Ogólnie rzecz biorąc, dla gałęzi lokalnej o nazwie X wpisy ustalające gałąź śledzoną będą następujące:

branch.X.remote=... branch.X.merge=...

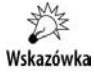

Nazwę gałęzi śledzonej odpowiadającej gałęzi X poznamy także, wydając komendy:

git config --get branch.X.remote git config --get branch.X.merge

#### Do ręcznego ustalenia gałęzi śledzonej możemy użyć polecenia:

git branch --set-upstream *galaz-lokalna repozytorium-zdalne*/*galaz-zdalna*

#### Polecenie:

```
git branch --set-upstream master origin/master
```
ustala, że gałęzią śledzoną dla gałęzi master będzie gałąź master w repozytorium origin.

### Podobnie polecenie:

git branch --set-upstream lorem ipsum/dolor

ustala, że gałęzią śledzoną dla gałęzi lorem będzie gałąź dolor w repozytorium o nazwie ipsum.

### Wydruk generowany poleceniem:

git config --list

### przyjmie postać:

branch.lorem.remote=ipsum branch.lorem.merge=refs/heads/dolor

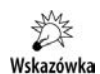

### Polecenie:

git branch --set-upstream master origin/master

jest równoważne dwóm poleceniom:

git config branch.master.remote origin git config branch.master.merge refs/heads/master

## Listowanie gałęzi

Do sprawdzania listy gałęzi lokalnych służy poznane w części drugiej polecenie:

git branch

### Gałęzie zdalne poznamy, wydając polecenie:

```
git branch –r
```
### Komenda:

git branch -a

wyświetla listę wszystkich gałęzi.

## Skorowidz

### B

Baazar, 270 baza danych repozytorium, *Patrz:* repozytorium rewizji, *Patrz:* repozytorium Bitbucket, 20, 269, 270, 280, 283, 287, 292, 293, 313 interfejs, 275 branch, *Patrz*: gałąź

### C

commit, *Patrz:* rewizja, operacja zatwierdzania Cygwin, 278 cytowanie, 102

### D

diagram stanów, 78 DVCS, *Patrz:* system kontroli wersji dziennik reflog, 100, 137, 154, 161, 162, 178, 237

### E

edytor tekstowy, 28, 58 vi, 28, 59

### F

fast forward, *Patrz:* przewijanie do przodu file added, *Patrz:* plik dodany deleted, *Patrz*: plik usunięty

modified, *Patrz:* plik zmodyfikowany renamed, *Patrz:* plik o zmienionej nazwie staged, *Patrz:* plik indeksowany unmodified, *Patrz:* plik aktualny unstaged, *Patrz:* plik niezainindeksowany untracked, Patrz: plik nieśledzony file modified, *Patrz:* plik zmodyfikowany folder domowy użytkownika, 107 roboczy, 43 fork, *Patrz:* rozgałęzianie

### G

gałąź, 141, 156, 161, 181, 303 bieżąca, 142, 148, 153, 193 lista, 194 lokalna, 194, 217, 285 -czenie, 167, 170, 171, 175, 176, 178, 181, 195, 233 master, 141, 153, 211, 215, 285 przełączanie, 145, 147, 208 przesłanie ze zmianą nazwy, 209 przesyanie, 210 rozłączność, 150 ledzona, 193, 194, 199, 209 tworzenie, 141, 143, 144, 147 tymczasowa, 221 usuwanie, 141, 153, 154, 157, 209 wysyanie, 206 zawieranie, 150 zdalna, 194, 209 zmiana nazwy, 155 GFM, 313 Github, 19, 20, 269, 279, 283, 286, 292, 293, 313 interfejs, 271

Github Flavored Markdown, *Patrz:* GFM GitPad, 28 Google Code, 19 graf niespójny, 223

### H

HEAD, 93, 96 hosting, 19

### I

importowanie kodu, 286 indeks, 56, 72, 127, 128, 198, 245 indeksowanie, 52

### J

język bash, 109 MarkDown, 313 jQuery, 39

### K

klient Git, 278 github.com, 277 klucz SSH, 278, 279, 280 komenda, 130 echo, 135 find, 24, 131, 134 git, 24, 130 git add, 43, 51, 57, 75, 128, 130, 133, 134 git archive, 89, 291 git backup, 210 git branch, 46, 130, 133, 143, 144, 153, 155, 182, 189, 194, 226, 227 git checkout, 45, 86, 125, 133, 145, 147, 148, 164, 182, 208, 217, 229, 241, 242, 243, 260, 264 git checkout master, 46 git clone, 30, 129, 131, 187, 191 git commit, 43, 58, 75, 116, 117, 128, 133, 134, 162, 199, 260 git config, 130, 183, 193, 227, 259, 265 git diff, 157, 183, 245, 248, 263, 265 git fetch, 188, 193, 195, 226, 227 git gc, 183 git gui, 132 git help add, 130 git help branch, 130 git help config, 130

git help init, 130 git init, 29, 130, 131, 141, 188 git log, 33, 91, 96, 104, 131, 132, 173, 255, 263, 265 git merge, 168, 170, 171, 173, 176, 178, 181, 183, 195, 217, 228, 233, 238, 239 git mv, 60 git prune, 164, 183 git pull, 72, 129, 193, 196, 198, 199, 228, 301 git push, 72, 129, 193, 199, 210, 217, 228, 301 git rebase, 116, 117, 119, 175, 176, 178, 181, 184, 217, 236, 238, 240, 264 git reflog, 100, 137, 184 git remote, 227 git remote add, 192, 222, 225, 227, 301 git remote add origin, 188, 191, 219, 220, 226 git remote rm, 227 git reset, 39, 86, 116, 133, 157, 173, 178, 184, 189, 226 git revert, 116, 120, 127, 181 git rev-list, 137 git rev-parse, 101, 137 git rm, 51, 59, 134 git shortlog, 131 git show, 85, 242, 243, 264 git simple commits, 121 git simple-commit, 110, 112 git simple-loop, 111 git status, 68, 75, 128, 133, 182 git symbolic, 182 git tag, 84 gitk, 132 skrót, 107 ssh, 24 wc, 24 konflikt, 233, 236, 263 binarny, 238, 242, 263 dublowanie, 238 tekstowy, 233, 236, 242, 263 konsola, 25, 26 bash, 26 kontekst, 248 kontrola akceptowanych rewizji, 269 spójności danych, 129 uprawnień użytkowników, 269 kopia bezpieczeństwa, 30, 291

### L

Linux, 278 lokalność, 129

### M

menu kontekstowe, 26 Mercurial, 270 migawka, *Patrz: snapshot*

### N

nazwa symboliczna HEAD, 93, 96

### O

obszar roboczy, 39, 56, 72, 127, 128, 132, 148, 198, 211, 245 openssh, 278 operacja zatwierdzania, 15, 16

### P

pakiet openssh, 278 parent, *Patrz:* rodzic plik aktualny, 51, 52, 54, 128 binarny, 257 dodany, 69 git/HEAD, 93 git/info/exclude, 75, 76, 135 gitattributes, 258, 261 gitignore, 75, 76, 135 ignorowany, 53, 75, 78, 128 konfiguracyjny, 76, 131 konfiguracyjny gitconfig, 107 nieignorowany, 53, 78, 128 nieśledzony, 51, 52, 53, 57 niezaindeksowany, 53, 54, 56, 59, 128 o zmienionej nazwie, 69 odpowiadające rewizji, 89 przywracanie, 40 stan, 68, 127 stan dwuliterowy, 69 tekstowy, 238, 257 usunięty, *Patrz:* plik usunięty zaindeksowany, 53, 56, 128 zmiana nazwy, 60 zmieniony, 255 zmodyfikowany, 51, 52, 69 polecenie, *Patrz:* komenda praca grupowa, 18, 30, 127, 233, 291, 293 program GitPad, 28 projekt historia, 18, 33, 36, 115, 116, 125, 127 hosting, 19 stan, 17, 108, 125

protokó file, 277 Git, 277 HTTPS, 277 SSH, 277, 280 przestrzeń robocza, 51, 52 przewijanie do przodu, 168, 169, 199, 223 przodek, 96 pull request, Patrz: żądanie aktualizacji

### R

repo, *Patrz:* repozytorium repository, *Patrz:* repozytorium bare, *Patrz:* repozytorium surowe repozytorium, 14, 18, 29, 30, 39, 48, 52, 56, 127, 128, 141 gówne, 216 inicjalizowanie, 29 klonowanie, 30, 187, 188, 191, 293, 301, 302 lokalne, 187, 188, 195, 198, 199, 225, 302 łączenie, 219, 223 o historii nieliniowej, 94 prywatne, 271, 291, 292 publiczne, 271 stan, 61 surowe, 72, 198, 216, 226 synchronizacja, 195, 225 śledzone, 272 tworzenie, 283, 287 uaktualnianie, 197, 199 wspódzielenie, 269, 293 zdalne, 187, 188, 192, 193, 195, 199, 209, 211, 219, 225, 280 zwyke, 72, 210 revision, *Patrz:* rewizja revision control system, *Patrz:* system kontroli wersji rewizja, 16, 18, 34, 45, 52, 127, 156, 245 akceptowana, 269 domyślna, 93 graf niespójny, 223 identyfikacja, 91, 92, 93, 100 identyfikator, 34 łączenie, 115, 117, 119 tworzenie, 58, 142, 143 usuwanie, 115, 116, 127 zabezpieczanie przed utratą, 209 zgubiona, 149, 163 rodzic, 95, 96, 97 rozgałęzianie, 293

### S

serwer bitbucket.org, 25 SSH, 25 skrót SHA-1, 91, 92, 96, 129, 148, 154, 164, 195 snapshot, 44 Source Forge, 19 stan detached HEAD, 148, 163, 164, 181, 236, 237 stan projektu, *Patrz:* projekt stan strumień przekierowanie, 102 system jądro, 13 kontroli rewizji, *Patrz:* system kontroli wersji kontroli wersji, 13, 270 śledzenia błędów, 30, Patrz: śledzenie błędów

### Ś

ścieżka dostępu, 24 śledzenie błędów, 269, 291, 315, 319

### T

tag, *Patrz:* znacznik annotated, *Patrz:* znacznik opisany lightweight, *Patrz:* znacznik lekki

### U

ujednolicony format opisu, 246

### V

vi, 28, 59

### W

wiersz poleceń, 26, 102 working area, *Patrz:* obszar roboczy working directory, *Patrz:* obszar roboczy

### Z

zmienna środowiskowa PATH, 23 znacznik, 83, 92, 96, 156, 291 dane, 85 dostępność, 85, 136 konfliktu, 234 lekki, 83, 84 opisany, 83, 84 tworzenie, 136 usuwanie, 85, 136 znak !, 108 ", 102, 103 ^, 97, 98, 99, 102 |, 102  $\Leftrightarrow$ , 102 >, 102 końca wiersza, 259, 260, 261 tylda, 96, 98, 99 złamania wiersza, 24

## ż

-danie aktualizacji, 269, 293, 294, 301, 303, 319

# PROGRAM PARTNERSKI - GRUPY HELION -

1. ZAREJESTRUJ SIĘ<br>2. PREZENTUJ KSIĄŻKI

Zmień swoją stronę WWW w działający bankomat!

Dowiedz się więcej i dołącz już dzisiaj! http://program-partnerski.helion.pl

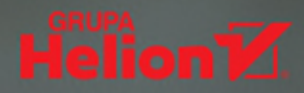

## Git - oszczędź sobie kłopotów z synchronizacją projektu!

Praca nad niemal każdym projektem informatycznym wymaga współdziałania wielu osób, czesto pracujących z dala od siebie. W takich warunkach bardzo łatwo popełnić błąd, nadpisać jakiś ważny plik albo przypadkowo zdublować dane. Mały projekt po takiej wpadce da się jeszcze uratować, ale większy można wyrzucić do kosza. Chyba że od momentu jego inicjalizacji używamy narzedzia odpowiedzialnego za właściwa synchronizacje danych, czyli systemu kontroli wersji, co jest standardem we współczesnej informatyce. Jednym z takich programów jest git, napisany na potrzeby zarządzania kodem źródłowym jądra systemu Linux - taka rekomendacja mówi sama za siebie.

Możliwości programu git i sposoby jego praktycznego zastosowania w różnych projektach przedstawione zostały w tej książce. Znajdziesz tu podstawowe informacje o instalacji środowiska i tworzeniu repozytoriów, pracy z plikami, identyfikowaniu rewizji i zmienianiu historii projektu. Dowiesz się, kiedy i jak tworzyć czy łaczyć gałezie oraz całe repozytoria, korzystać z repozytorium lokalnego i zdalnego, a także synchronizować je w odpowiedni sposób. Poznasz możliwe konflikty między wersjami pliku i nauczysz się radzić sobie z nimi. Zrozumiesz, jak wykorzystywać najbardziej znane serwery hostingowe dla projektów git oraz dostepne w nich wbudowane systemy śledzenia błędów. I wreszcie przestaniesz miewać koszmary, w których tracisz tygodnie na odszukanie zagubionego pliku. Git zrobi to za Ciebie!

- · Instalacja programu git, tworzenie repozytoriów i obszar roboczy
- · Tworzenie rewizji i przywracanie stanu plików
- · Stany plików, ignorowanie plików i znaczniki
- · Identyfikowanie rewizji, skróty komend
- · Modyfikowanie historii projektu oraz tworzenie i usuwanie gałęzi
- · Łączenie gałęzi: operacja merge i operacja rebase
- · Powiązanie repozytorium lokalnego i zdalnego oraz podstawy synchronizacji repozytoriów
- · Praktyczne wykorzystanie git i łaczenie oddzielnych repozytoriów
- · Treść pliku: konflikty, badanie różnic, pliki tekstowe i binarne
- · Serwisy github.com i bitbucket.org
- · Praca grupowa w serwisach github.com oraz bitbucket.org i zintegrowany system śledzenia błędów

### Wypróbuj git - wystarczająco dobry nawet dla jądra Linuksa!

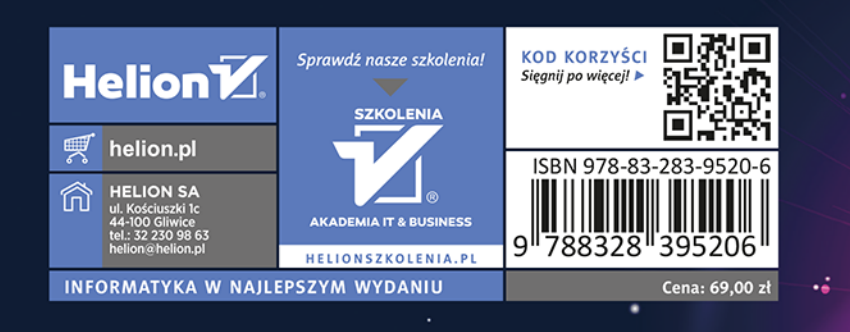